# **Tutorial 2 – Identifying microsatellite** *loci* **and generating feature table files for automated annotation**

## **1. Introduction**

First of all, download the file tutorial\_data.tgz (http://www.lbm.fmvz.usp.br /trap/tutorials/tutorial\_data.tgz) to a directory of your choice. Decompress the file using the following command:

tar xzvf tutorial\_data.tgz

or, alternatively…

gzip –d tutorial\_data.tgz

and then... tar xvf tutorial data.tar

This command will create the tutorial\_data directory, which contains five subdirectories:

- configuration files this directory contains configuration files of three tutorials: catalogue.cnf, annotation.cnf and markers.cnf.
- data this directory contains a multiple sequence FASTA file (tutorial\_data.fasta) comprising five distinct sequences. Single sequence files of these five sequences are also provided in this directory:
	- contig00000040.fasta
	- contig00000153.fasta
	- contig00000278.fasta
	- contig00000333.fasta
	- contig00000382.fasta
- test this will be your working directory for the tutorial and is initially empty.
- trf this directory contains output files previously generated by TRF, using the tutorial\_data.fasta file as an input.
- tutorials this directory contains three subdirectories (catalogue\_dir, annotation dir and markers dir). Each one harbors the output files of the corresponding tutorial. We are providing these files just in case you have problems in running TRAP, and want to check how the output files should look for this example data set.

We have previously run TRF version 4.00 on a multiple sequence FASTA file (tutorial\_data.fasta). As mentioned above, the output files are stored in the /trf directory. We used the Linux version of TRF. Command for invoking TRF may vary depending on the platform, version of TRF and configuration of the server. The following command was used in our case:

```
trf400.linux.exe tutorial_data.fasta 2 5 7 80 10 25 1000 –f
```
 In this tutorial, we describe how to run TRAP in order to identify and automatically annotate microsatellite *loci*, according to user-defined criteria. TRAP will generate feature table files that can be opened in annotation editors like Artemis. You can download Artemis from the Sanger Institute web site at the address [http://www.sanger.ac.uk/Software/Artemis/.](http://www.sanger.ac.uk/Software/Artemis/)

## **2. Running TRAP on the command line:**

To run TRAP, first go to the test directory, and then type the following command:

trap.pl -i ../trf/tutorial data.fasta -od annotation dir -of annotation file –min 2 –max 7 –cpmin 2 –id 80 –ft -gff

If everything goes well, you should now find the following directory structure in this directory:

annotation\_dir/feature\_table annotation\_dir/feature\_table

Inside the /feature\_table directory, you will find the following additional files:

annotation file tutorial data.fasta.s2 contig00000333.tab annotation file tutorial data.fasta.s3 contig00000278.tab annotation\_file\_tutorial\_data.fasta.s4\_contig00000040.tab annotation\_file\_tutorial\_data.fasta.s5\_contig00000153.tab annotation\_file\_index.csv

Inside the  $/gff$  directory, you will find the following additional files:

annotation file tutorial data.fasta.s2 contig00000333.gff annotation file tutorial data.fasta.s3 contig00000278.gff annotation\_file\_tutorial\_data.fasta.s4\_contig00000040.gff annotation file tutorial data.fasta.s5 contig00000153.gff annotation file index.csv

## **3. Understanding TRAP parameters:**

A comprehensive explanation on all TRAP parameters is depicted in the *How to run TRAP* document. Please refer to it if you need more information.

Shortly, the command line used above specifies the following parameters:

- $\bullet$  -i tutorial data.fasta uses files with names containing the prefix "tutorial\_data.fasta" (see the file names in the trf directory) for input.
- -od annotation\_dir specifies annotation\_dir as the directory that will store TRAP output files.
- -of annotation\_file specifies annotation\_file as the prefix for all TRAP output file names.
- -min 2 and -max 7 selects repeats with period sizes within 2 to 7 bp.
- cpmin 2 selects repeat *loci* with copy number  $\geq$  2.
- -id 80 selects repeat *loci* with percentage of matches ≥ 80% between adjacent repeat units overall.
- -ft creates feature table files for those input sequences containing repeat *loci* that selected by TRAP. The tab files, together with the corresponding FASTAformat sequences can be loaded onto Artemis.

• -gff – creates GFF files for those input sequences containing repeat *loci* that selected by TRAP. The GFF files, together with the corresponding FASTAformat sequences can be loaded on an annotation editor such as Apollo and Artemis.

#### **4. Understanding TRAP output files:**

The following files are created:

• annotation file index.csv

This file describes the correspondence between the tab file names and the sequence names. Sequence names are extracted from the FASTA headers of the multiple sequence FASTA file used as an input for TRF (note: CSV files can be opened by any spreadsheet program).

- annotation\_file\_tutorial\_data.fasta.s2\_contig00000333.tab
- annotation file tutorial data.fasta.s3 contig00000278.tab
- annotation\_file\_tutorial\_data.fasta.s4\_contig00000040.tab
- annotation\_file\_tutorial\_data.fasta.s5\_contig00000153.tab These tab files contain annotation data that can be directly submitted to NCBI/EMBL/DDBJ data banks or used as input visualized on annotation editors like Artemis.

#### **5. Running TRAP with parameters specified in a configuration file:**

The same data set and parameters of this tutorial can also be analyzed by TRAP using a configuration file. In this case, you should use only the command line parameter –c, which specifies the configuration file name. If you are in the test directory, you should use the following command:

trap.pl -c ../config files/annotation.cnf

The annotation.cnf configuration file specifies exactly the same parameters of the command line described above (see item 2). The configuration file content is listed below:

```
input_prefix = ../trf/tutorial_data.fasta
output_directory = annotation_dir 
output_file_prefix = annotation_file 
minimum_period_size = 2 
maximum period size = 7
minimum_copy_number = 2 
maximum_copy_number = 
define repeat sequence =
minimum_flanking_region_size = 
minimum_match_percentage = 80 
table_format = 
sort field =create_consensus_file = no 
create feature table = yes
create_gff = yes 
create_flanking_region_file = no 
create_trf_like_file = no 
create redundancy report = no
```
#### **6. Opening the annotation files generated by TRAP on Artemis annotation tool**

In order to visualize the automated annotation generated by TRAP, you should load both a sequence in FASTA format and the corresponding annotation tab files. For this purpose, we have generated individual FASTA files from the original multiple sequence file (tutorial\_data):

contig00000040.fasta contig00000278.fasta contig00000382.fasta contig00000153.fasta contig00000333.fasta

These files are stored in the tutorial\_data/data directory. Please notice that there are five FASTA sequence files, but only four annotation tab files. The sequence of contig00000382.fasta did not present any repeat *locus* in conformity with the user-defined parameters of this example. For this reason, no corresponding tab file was generated.

To visualize the annotation files on Artemis proceed with the following steps:

- 1. Invoke Artemis with the command art.
- 2. Use the command File Open contig00000333.fasta.
- 3. Once the sequence is loaded and displayed on Artemis, use the command File Read An Entry... and load the file annotation file tutorial\_data.fasta.s2\_contig00000333.tab
- 4. You will be able to visualize the sequence and the corresponding annotation of the tandem repeats. See figure below:

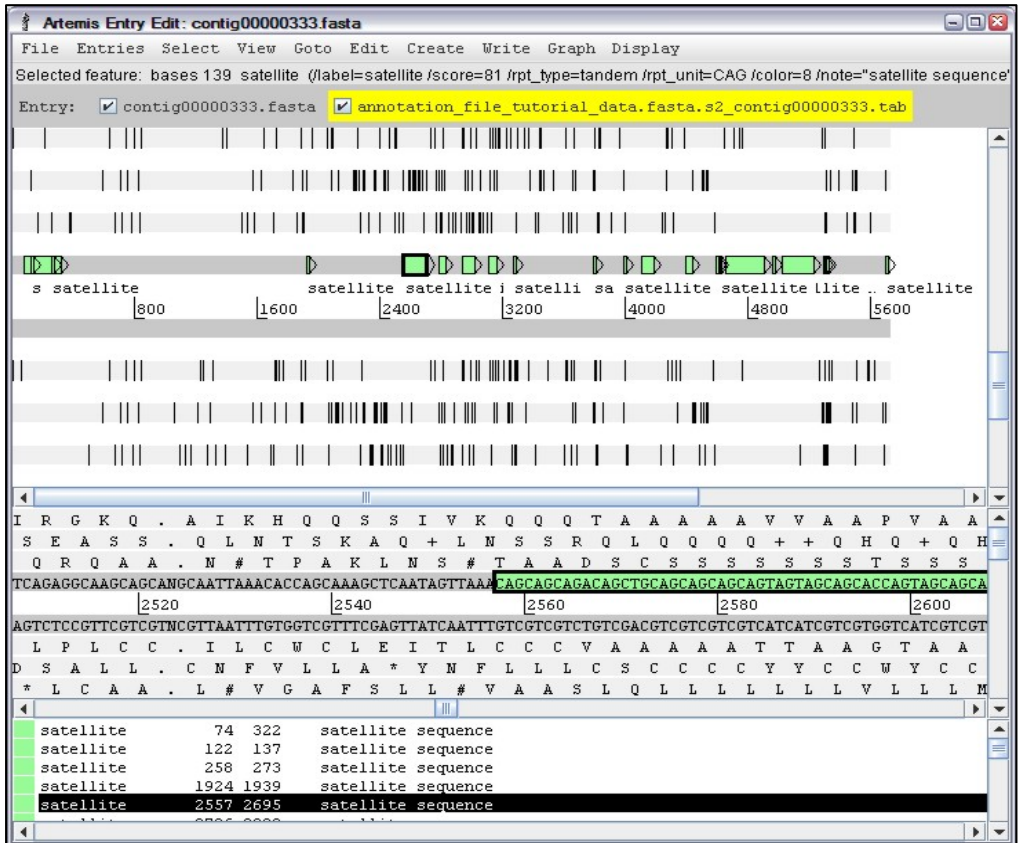

- 5. Select the satellite sequence comprised between coordinates 2557 and 2695 by clicking with the mouse on the corresponding feature box.
- 6. Now click on the View command of the main menu bar and select View Selected Features.
- 7. A window will pop up showing the automatic annotation generated by TRAP for this sequence.

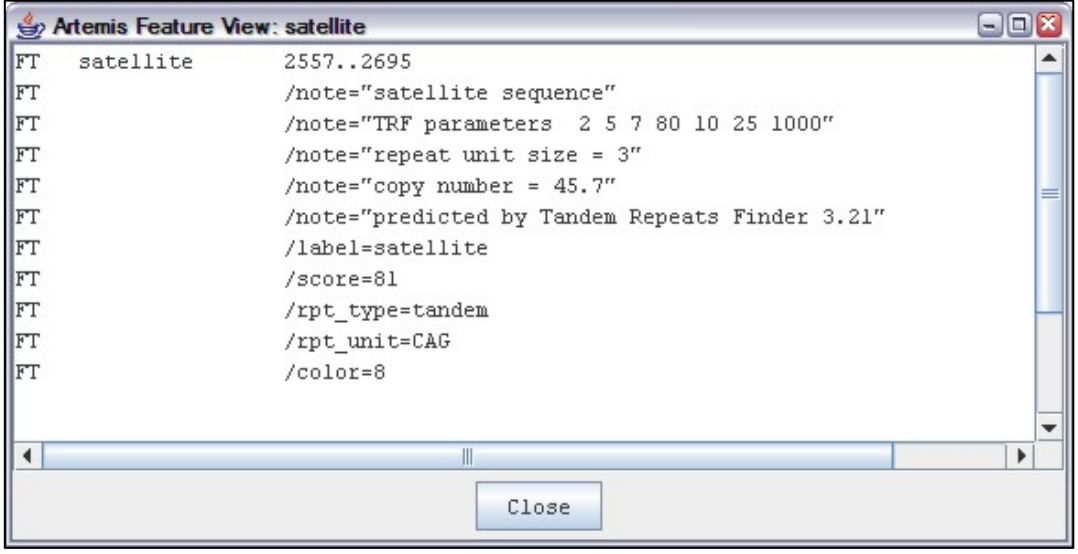